# **Aide à la saisie** - **RQTH**

**Mon salarié a une seule période RQTH et pas de date de demande de renouvellement** 

### *Exemple*

Décision de RQTH délivrée par la CDAPH

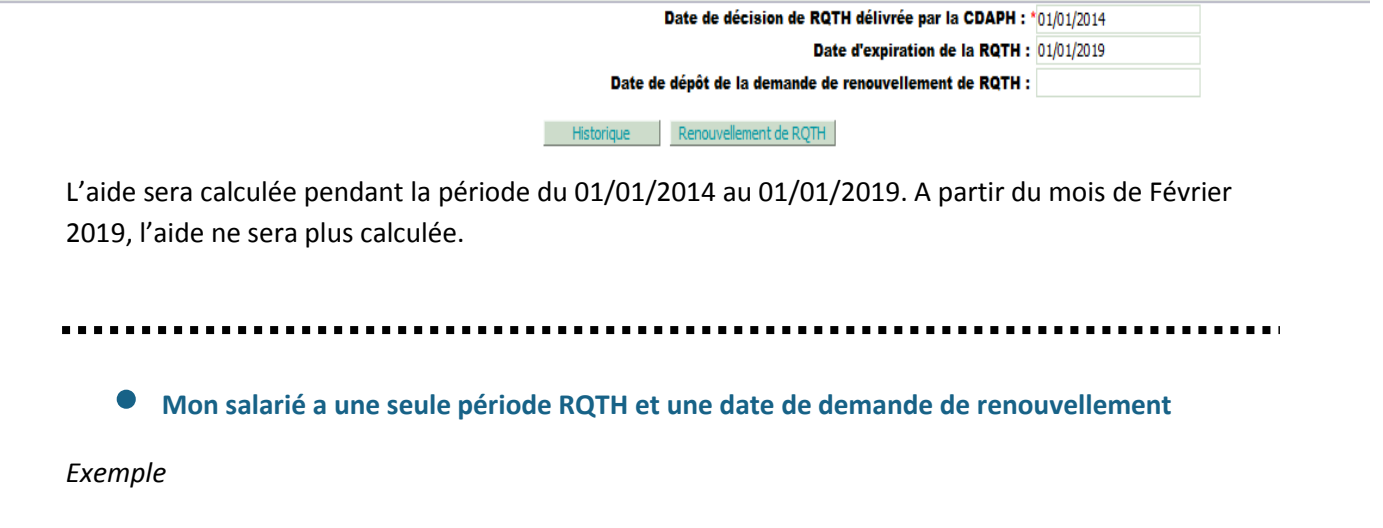

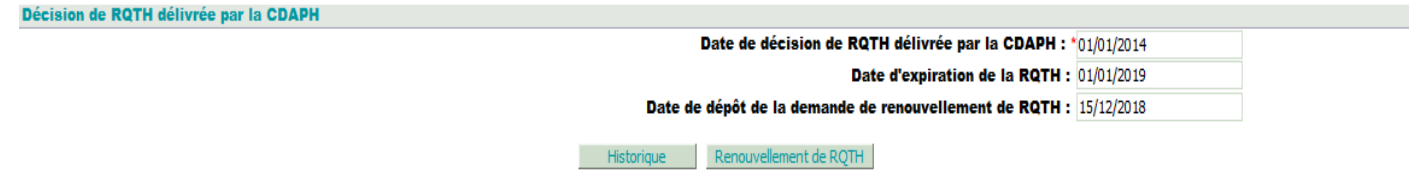

L'aide sera calculée jusqu'au mois de Juin 2019 (date d'expiration en Janvier 2019 + 6 mois de délai de souplesse). A partir de Juillet 2019, l'aide ne sera plus calculée.

*A noter : si la date de demande de renouvellement est postérieure à la date d'expiration, les 6 mois de souplesse prennent effet à compter de la date de demande de renouvellement.*

**Mon salarié a une période RQTH et une nouvelle période de renouvellement** 

## *Exemple KO*

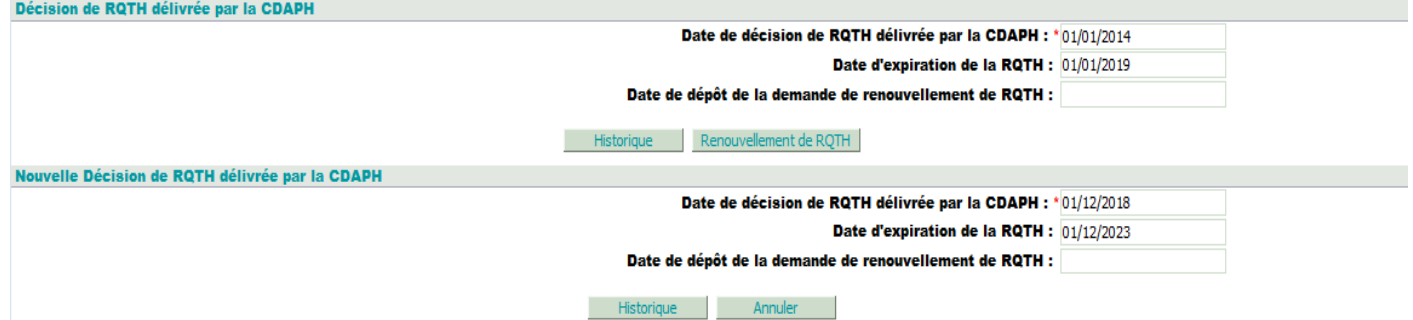

A la validation, ce message apparaît :

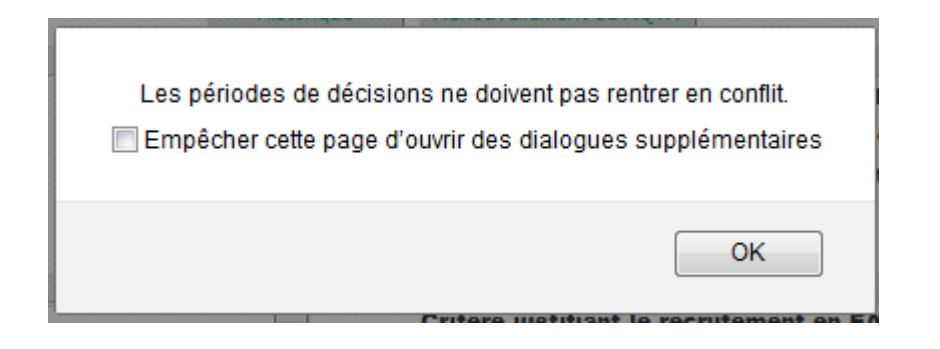

La date de début de la nouvelle période (01/12/2018) est antérieure à la date de fin de la période précédente (01/01/2019) : **Blocage**

#### *Exemple OK*

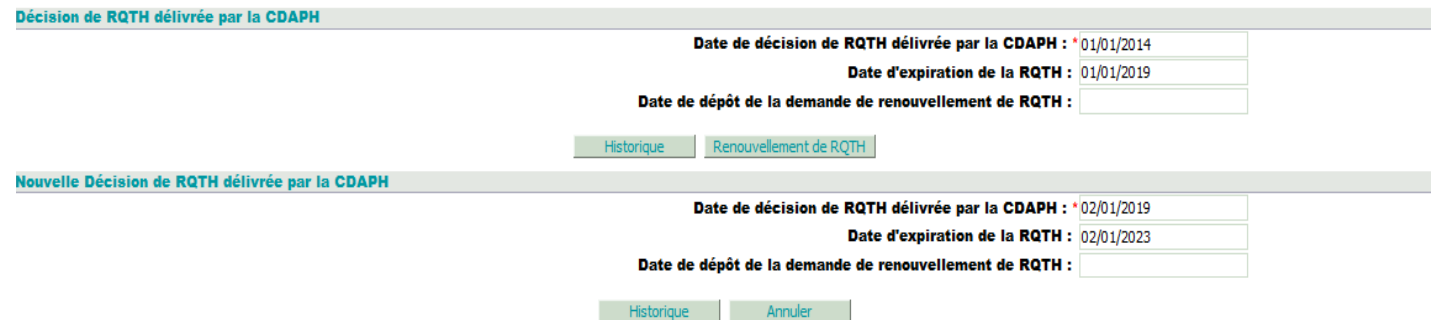

La date de début de la nouvelle période (02/01/2019) est postérieure à la date de fin de la période précédente (01/01/2019) : **Pas de blocage**

**Je souhaite indiquer la date de dépôt de renouvellement mais je n'ai pas accès au champ :**

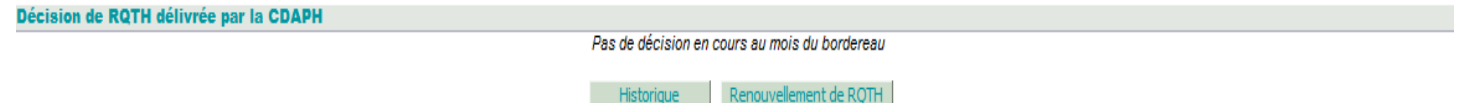

## **Comment faire ?**

Exemple

Vous êtes sur le bordereau de Février 2019. Si vous n'avez pas de période RQTH en cours pour votre salarié (voir capture d'écran ci-dessus), il faut :

1 - Consulter l'historique, pour voir à quelle date expirait sa dernière période RQTH.

2 - Expiration au 01/01/2019. Créer un bordereau de régularisation sur le mois de Janvier 2019.

3 – Dans ce bordereau, dans la fiche salarié, la période apparaît :

Date de décision de RQTH délivrée par la CDAPH : \*01/01/2014 Date d'expiration de la RQTH : 01/01/2019 Date de dépôt de la demande de renouvellement de RQTH :

Mistorique Annuler

4 – Vous pouvez maintenant renseigner la date de dépôt de renouvellement.